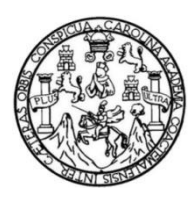

Universidad de San Carlos de Guatemala Facultad de Ingeniería Escuela de Ingeniería en Ciencias y Sistemas

# **IMPLEMENTACIÓN DEL SISTEMA DE GESTIÓN DE PRECIOS DE PRODUCTOS AGRÍCOLAS PARA EL CENTRO DE INTELIGENCIA DE MERCADOS DE LA FACULTAD DE AGRONOMÍA DE LA UNIVERSIDAD DE SAN CARLOS DE GUATEMALA**

# **Roberto Alexander Barahona Peque**

Asesorado por la Inga. Gladys Rebeca Siliezar Tala

Guatemala, septiembre de 2016

UNIVERSIDAD DE SAN CARLOS DE GUATEMALA

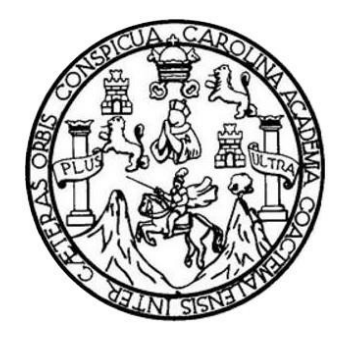

FACULTAD DE INGENIERÍA

# **IMPLEMENTACIÓN DEL SISTEMA DE GESTIÓN DE PRECIOS DE PRODUCTOS AGRÍCOLAS PARA EL CENTRO DE INTELIGENCIA DE MERCADOS DE LA FACULTAD DE AGRONOMÍA DE LA UNIVERSIDAD DE SAN CARLOS DE GUATEMALA**

TRABAJO DE GRADUACIÓN

# PRESENTADO A LA JUNTA DIRECTIVA DE LA FACULTAD DE INGENIERÍA POR

# **ROBERTO ALEXANDER BARAHONA PEQUE** ASESORADO POR LA INGA. GLADYS REBECA SILIEZAR TALA

AL CONFERÍRSELE EL TÍTULO DE

# **INGENIERO EN CIENCIAS Y SISTEMAS**

GUATEMALA, SEPTIEMBRE DE 2016

# UNIVERSIDAD DE SAN CARLOS DE GUATEMALA FACULTAD DE INGENIERÍA

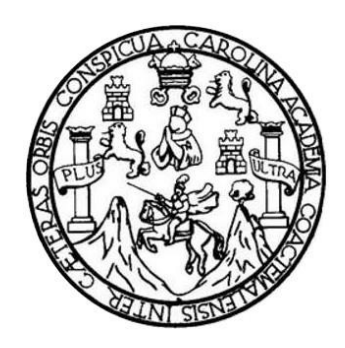

# **NÓMINA DE JUNTA DIRECTIVA**

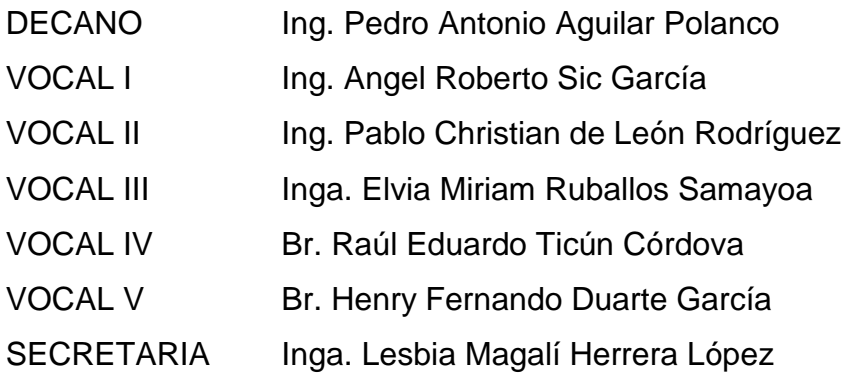

# **TRIBUNAL QUE PRACTICÓ EL EXAMEN GENERAL PRIVADO**

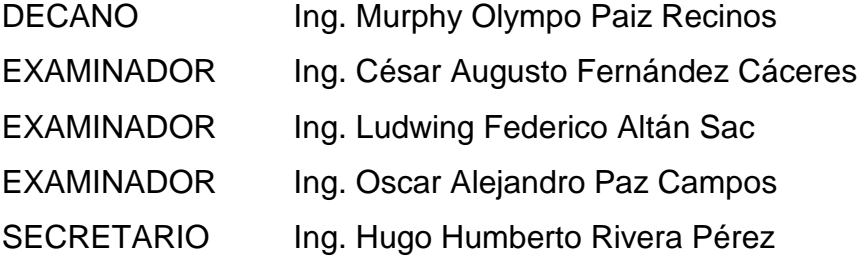

# HONORABLE TRIBUNAL EXAMINADOR

En cumplimiento con los preceptos que establece la ley de la Universidad de San Carlos de Guatemala, presento a su consideración mi trabajo de graduación titulado:

IMPLEMENTACIÓN DEL SISTEMA DE GESTIÓN DE PRECIOS DE PRODUCTOS AGRÍCOLAS PARA EL CENTRO DE INTELIGENCIA DE MERCADOS DE LA FACULTAD DE AGRONOMÍA DE LA UNIVERSIDAD DE SAN CARLOS DE GUATEMALA

Tema que me fuera asignado por la Dirección de la Escuela de Ingeniería en Ciencias y Sistemas, con fecha 2 de septiembre de 2015.

Roberto Alexander Barahona Peque

Guatemala, 04 de Marzo de 2016

Ing. Silvio José Rodríguez Serrano Director de la Unidad de EPS Facultad de Ingeniería Universidad de San Carlos de Guatemala

Estimado Ingeniero Silvio José Rodríguez Serrano:

Por este medio atentamente le informo que procedo a DAR POR APROBADO el informe final del Ejercicio Profesional Supervisado (E.P.S.) del estudiante universitario ROBERTO ALEXANDER BARAHONA PEQUE de la Carrera de Ingeniería en Ciencias y Sistemas, con carné No. 200312975, cuyo título es "IMPLEMENTACIÓN DEL SISTEMA DE GESTIÓN DE PRECIOS DE PRODUCTOS AGRÍCOLAS PARA EL CENTRO DE INTELIGENCIA DE MERCADOS DE LA FACULTAD DE AGRONOMÍA DE LA UNIVERSIDAD DE SAN CARLOS DE GUATEMALA", solicitándole darle el trámite respectivo.

Sin otro particular, me es grato suscribirme.

Atentamente,

Inga. Gladys Rebeca Siliezar Tala

Inga. Gladys Rebeca Siliezar Tala Ingeniera en Ciencias y Sistemas Colegiado: 12046

Asesordel Proyecto de EPS

UNIVERSIDAD DE SAN CARLOS **DE GUATEMALA** 

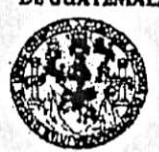

**PACULTAD DE INGENIERIA UNIDAD DE EPS** 

> Guatemala, 17 de mayo de 2016. REF.EPS.DOC.329.05.2016.

Inga. Christa Classon de Pinto Director Unidad de EPS Facultad de Ingeniería Presente

Estimada Ingeniera Classon de Pinto:

Por este medio atentamente le informo que como Supervisora de la Práctica del Ejercicio Profesional Supervisado, (E.P.S) del estudiante universitario de la Carrera de Ingeniería en Ciencias y Sistemas, Roberto Alexander Barahona Peque carné No. 200312975 procedí a revisar el informe final, cuyo título es IMPLEMENTACIÓN DEL SISTEMA DE GESTIÓN DE PRECIOS DE PRODUCTOS AGRÍCOLAS PARA EL CENTRO DE INTELIGENCIA DE MERCADOS DE LA FACULTAD DE AGRONOMÍA DE LA UNIVERSIDAD DE SAN CARLOS DE GUATEMALA.

En tal virtud, LO DOY POR APROBADO, solicitándole darle el trámite respectivo.

Sin otro particular, me es grato suscribirme.

Atentamente,

"Id y Enseñad a Todos" san de São Carlos **FIFERGIA** Inga. Floriza Felipa Supervisora de EPS acuitad de Ing Area de Ingeniería en Ciencias y Sistemas

FFAPdM/RA

UNIVERSIDAD DESAN CARLOS **DE GUATEMALA** 

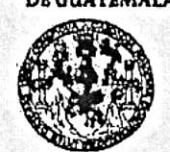

**PACULTAD DE INGENIERIA** UNIDAD DE EPS

Guatemala, 17 de mayo de 2016. REF.EPS.D.217.05.2016.

Ing. Marlon Antonio Pérez Turk Director Escuela de Ingeniería Ciencias y Sistemas Facultad de Ingeniería Presente

Estimado Ingeniero Perez Turk:

Por este medio atentamente le envío el informe final correspondiente a la práctica del Ejercicio Profesional Supervisado, (E.P.S) titulado IMPLEMENTACIÓN DEL SISTEMA DE GESTIÓN DE PRECIOS DE PRODUCTOS AGRÍCOLAS PARA EL CENTRO DE INTELIGENCIA DE MERCADOS DE LA FACULTAD DE AGRONOMÍA DE LA UNIVERSIDAD DE SAN CARLOS DE GUATEMALA, que fue desarrollado por el estudiante universitario Roberto Alexander Barahona Peque carné No. 200312975, quien fue debidamente asesorado por la Inga. Gladys Rebeca Siliezar Tala y supervisado por la Inga. Floriza Felipa Ávila Pesquera de Medinilla.

Por lo que habiendo cumplido con los objetivos y requisitos de ley del referido trabajo y existiendo la aprobación del mismo por parte de la Asesora y la Supervisora de EPS, en mi calidad de Director apruebo su contenido solicitándole darle el trámite respectivo.

Sin otro particular, me es grato suscribirme.

Atentamente, "Id y Enseñad a Todos"

de Pinto Inga. Christa Classon Directora Linclad de EP **Universida** DIRECC Unidad de Prácticas de Ingelica acultad de Ingenieria

 $CCsP/ra$ 

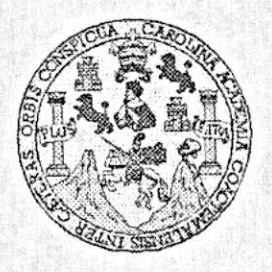

Universidad San Carlos de Guatemala Facultad de Ingeniería Escuela de Ingeniería en Ciencias y Sistemas

Guatemala, 1 de Junio de 2016

Ingeniero Marlon Antonio Pérez Türk Director de la Escuela de Ingeniería En Ciencias y Sistemas

Respetable Ingeniero Pérez:

Por este medio hago de su conocimiento que he revisado el trabajo de graduación-EPS del estudiante ROBERTO ALEXANDER BARAHONA PEQUE carné 200312975, titulado: "IMPLEMENTACIÓN DEL SISTEMA DE GESTIÓN DE PRECIOS DE PRODUCTOS AGRICOLAS PARA EL CENTRO DE INTELIGENCIA DE MERCADOS DE LA FACULTAD DE AGRONOMÍA DE LA UNIVERSIDAD DE SAN CARLOS DE GUATEMALA" y a mi criterio el mismo cumple con los objetivos propuestos para su desarrollo, según el protocolo.

Al agradecer su atención a la presente, aprovecho la oportunidad para suscribirme,

Atentamente,

Ing. Carlos Alfredo Azurdia Coordinador de Privados y Revisión de Trabajos de Graduación

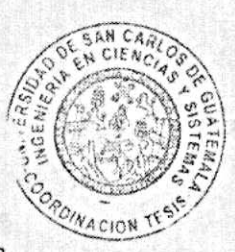

E  $\overline{\mathbf{s}}$ UNIVERSIDAD DE SAN CARLOS  $\mathbf{C}^*$ **DE GUATEMALA** U. E L ř۸  $\mathbf{D}$ **FACULTAD DE INGENIERÍA** B ESCUELA DE INGENIERÍA EN **CIENCIAS Y SISTEMAS** TEL: 24188000 Ext. 1534 ŧ Ñ  $\mathbf{C}$ E N El Director de la Escuela de Ingeniería en Ciencias y Sistemas de la 1 Facultad de Ingeniería de la Universidad de San Carlos de E Guatemala, luego de conocer el dictamen del asesor con el visto R bueno del revisor y del Licenciado en Letras, del trabajo de 1 graduación "IMPLEMENTACIÓN DEL SISTEMA DE GESTIÓN A DE PRECIOS DE PRODUCTOS AGRÍCOLAS PARA EL CENTRO DE INTELIGENCIA DE MERCADOS DE LA E. FACULTAD DE AGRONOMÍA DE LA UNIVERSIDAD DE SAN N CARLOS DE GUATEMALA", realizado por el estudiante,  $\mathbf C$ ROBERTO ALEXANDER BARAHONA PEQUE, aprueba el presente 1. trabajo y solicita la autorización del mismo. Е N  $\bullet$ "ID Y ENSEÑAD A TODOS" T Ä S RUDAD DE SAN CARLOS DE GUAILENCE Ö, DIRECCION DF **GENIERIA EN CIENCIAS** Y SISTEMAS S  $Ing.$ érez Tüi £ Director Escuela de Ingeniería en Ciencias y Sistemas S Ŧ Е M A Guatemala, 02 de septiembre de 2016 S

Universidad de San Carlos de Guatemala

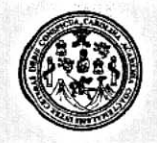

Facultad de Ingeniería Decanato

DTG. 400.2016

El Decano de la Facultad de Ingeniería de la Universidad de San Carlos de Guatemala, luego de conocer la aprobación por parte del Director de la Escuela de Ingeniería en Ciencias y Sistemas, al Trabajo de Graduación titulado: IMPLEMENTACIÓN DEL SISTEMA DE GESTIÓN DE PRECIOS DE PRODUCTOS AGRÍCOLAS PARA EL CENTRO DE INTELIGENCIA **DE FACULTAD MERCADOS** DE LA  $\overline{D}E$ AGRONOMÍA **DE** LA UNIVERSIDAD DE SAN CARLOS DE GUATEMALA, presentado por el estudiante universitario: Roberto Alexander Barahona Peque,  $\mathbf{v}$ después de haber culminado las revisiones previas bajo la responsabilidad de las instancias correspondientes, autoriza la impresión del mismo.

**TO STANDAR** 

**IMPRÍMASE:** 

Ing. Pedro António Aguilar Polanco ns de av 'Decano CANO ACULTAD DE INGENIERI

Guatemala, septiembre de 2016

/gdech

# **ACTO QUE DEDICO A:**

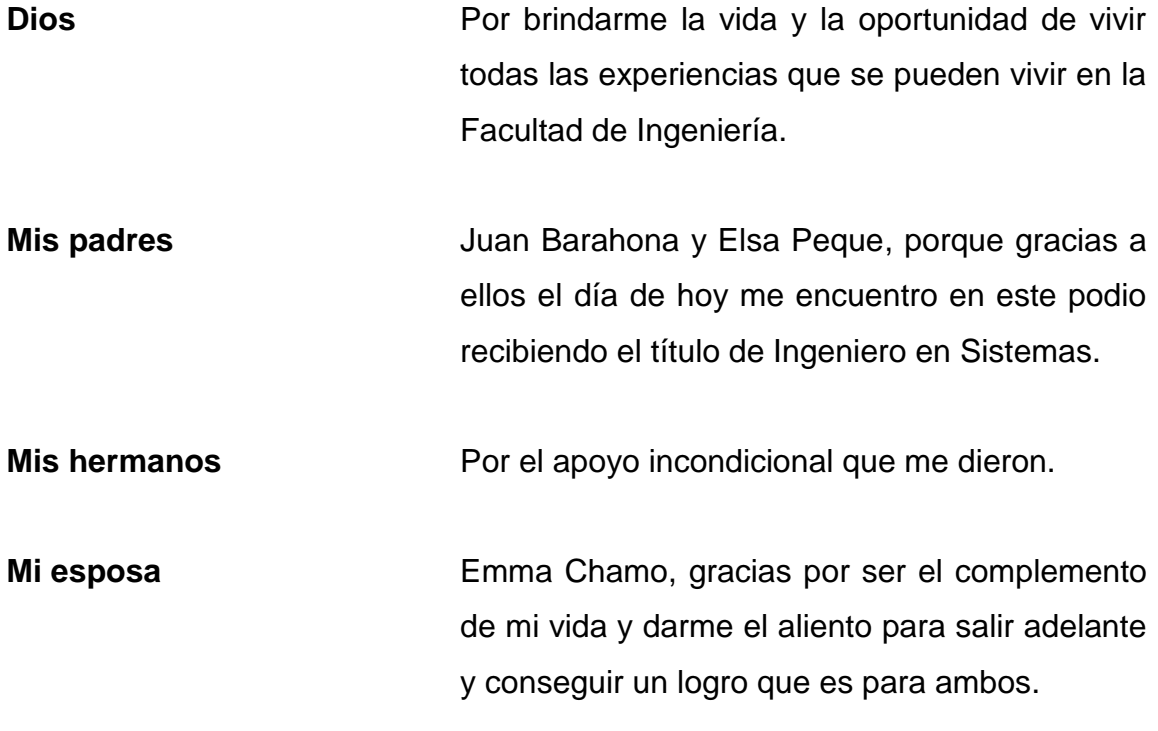

# **AGRADECIMIENTOS A:**

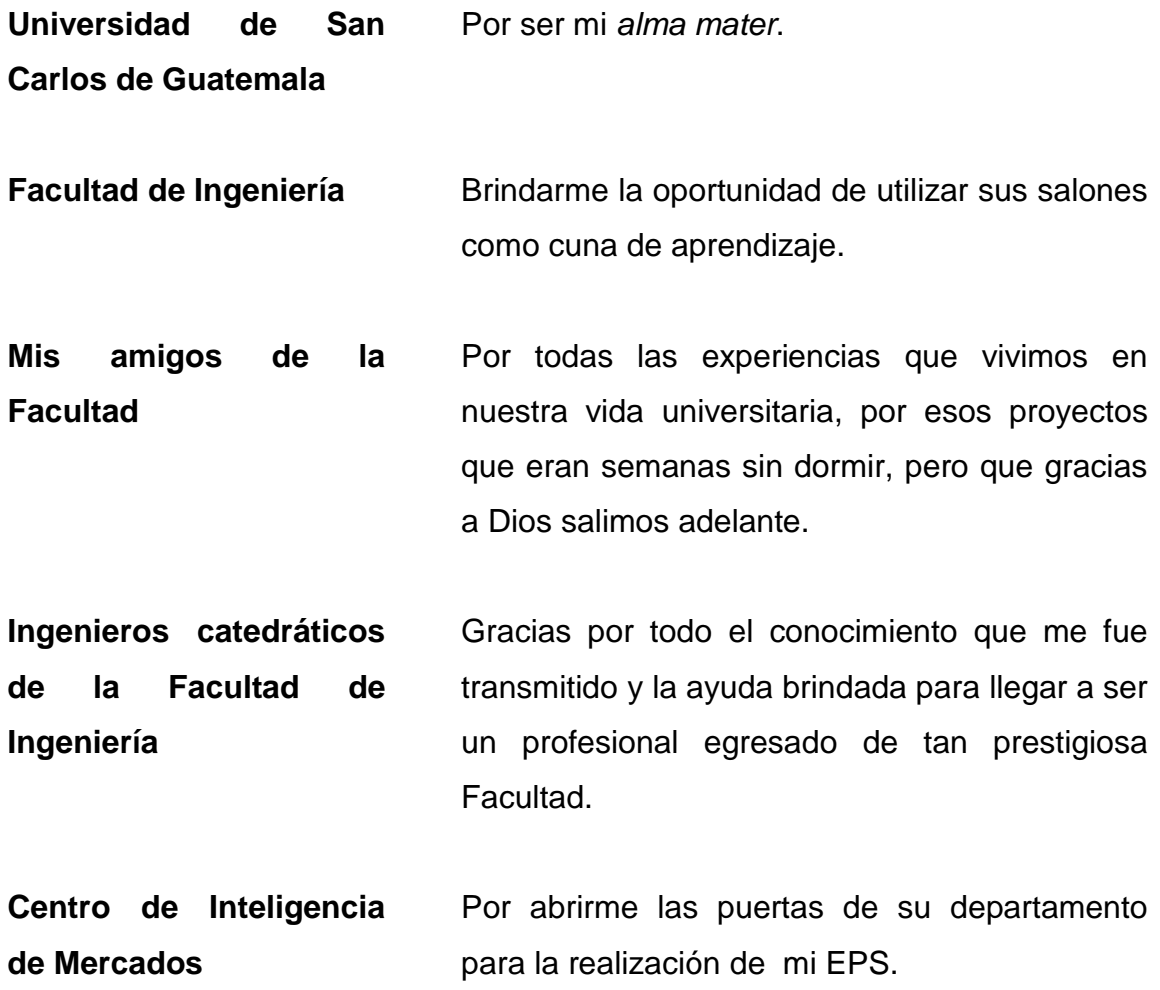

# ÍNDICE GENERAL

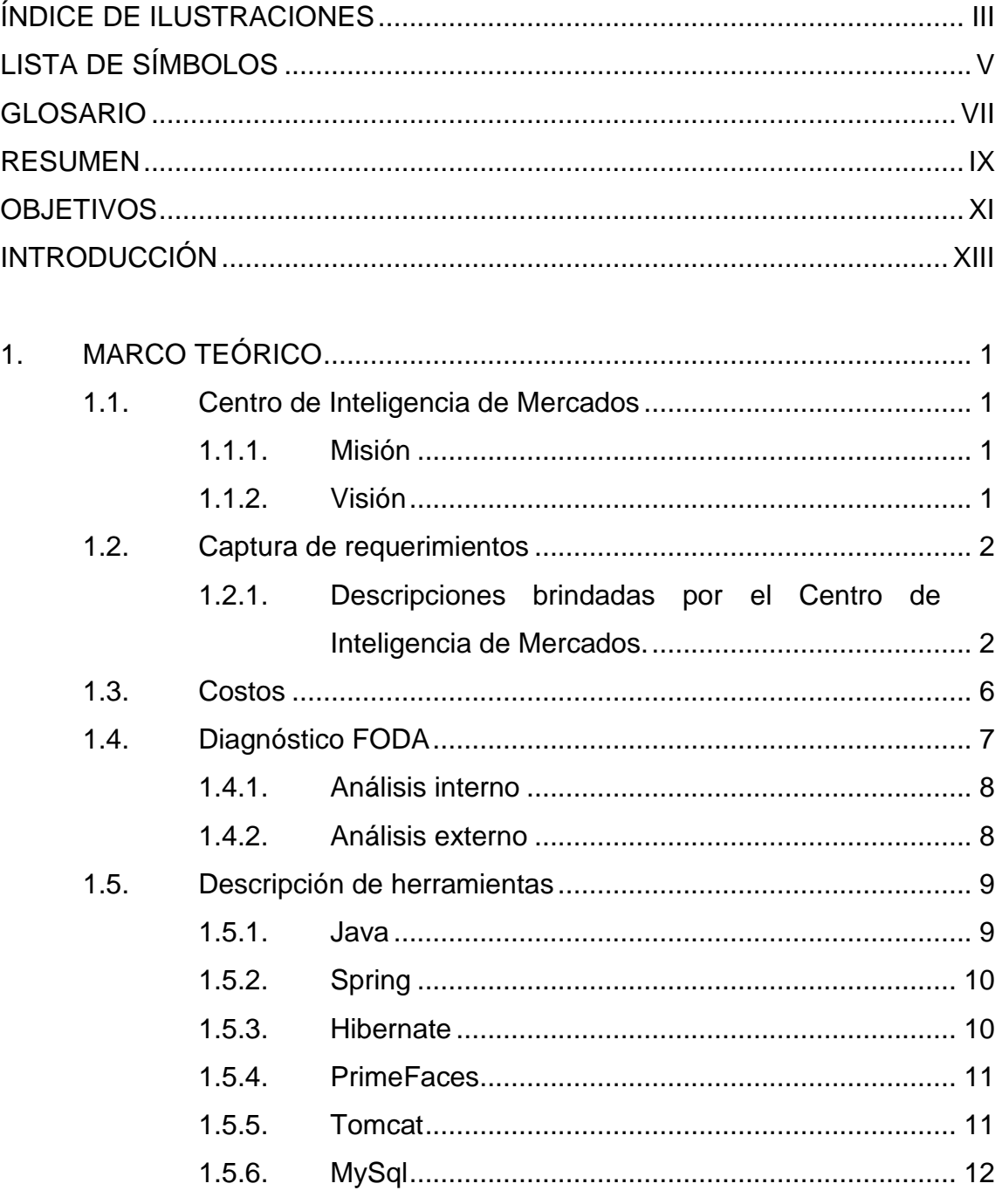

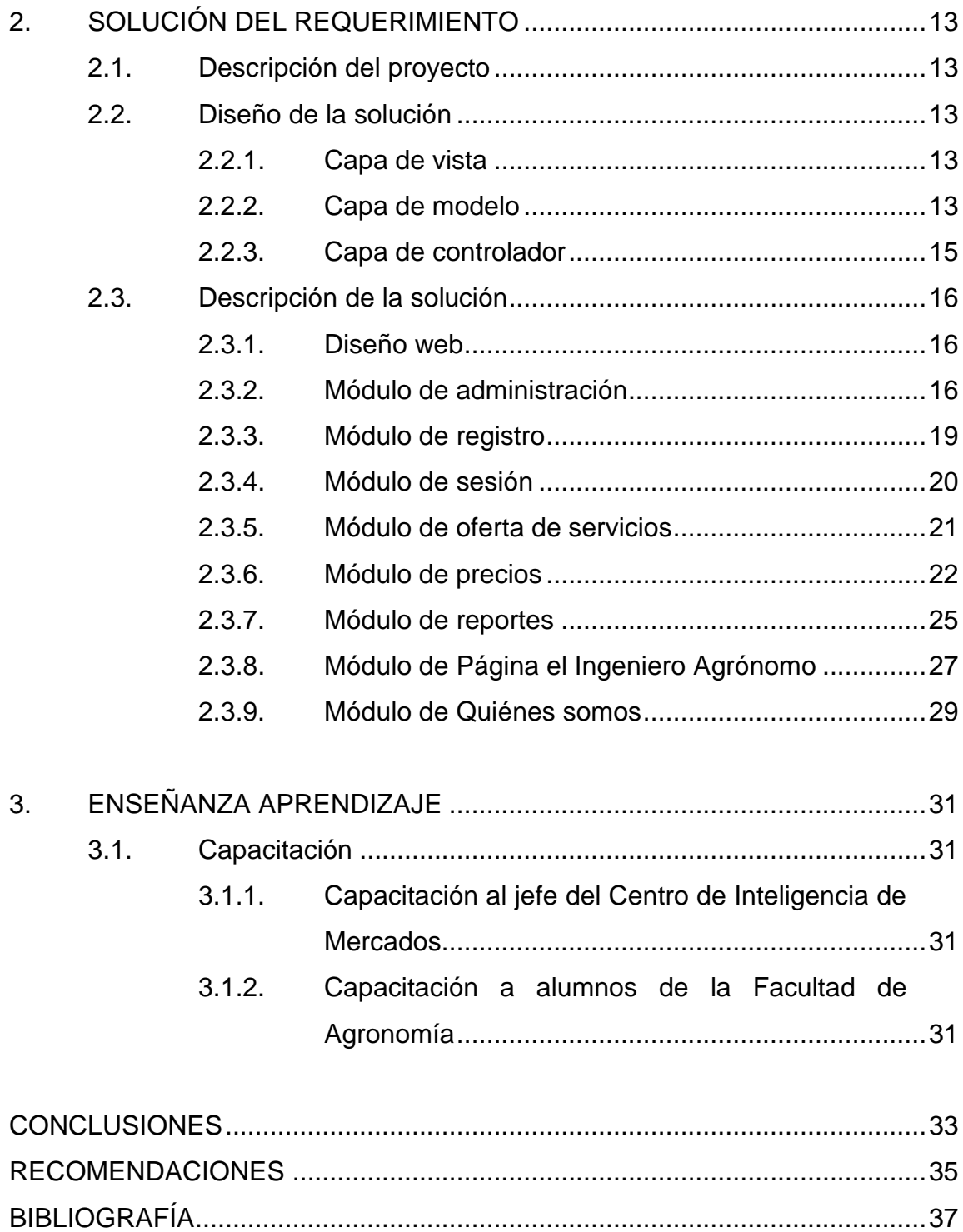

# <span id="page-14-0"></span>**ÍNDICE DE ILUSTRACIONES**

# **FIGURAS**

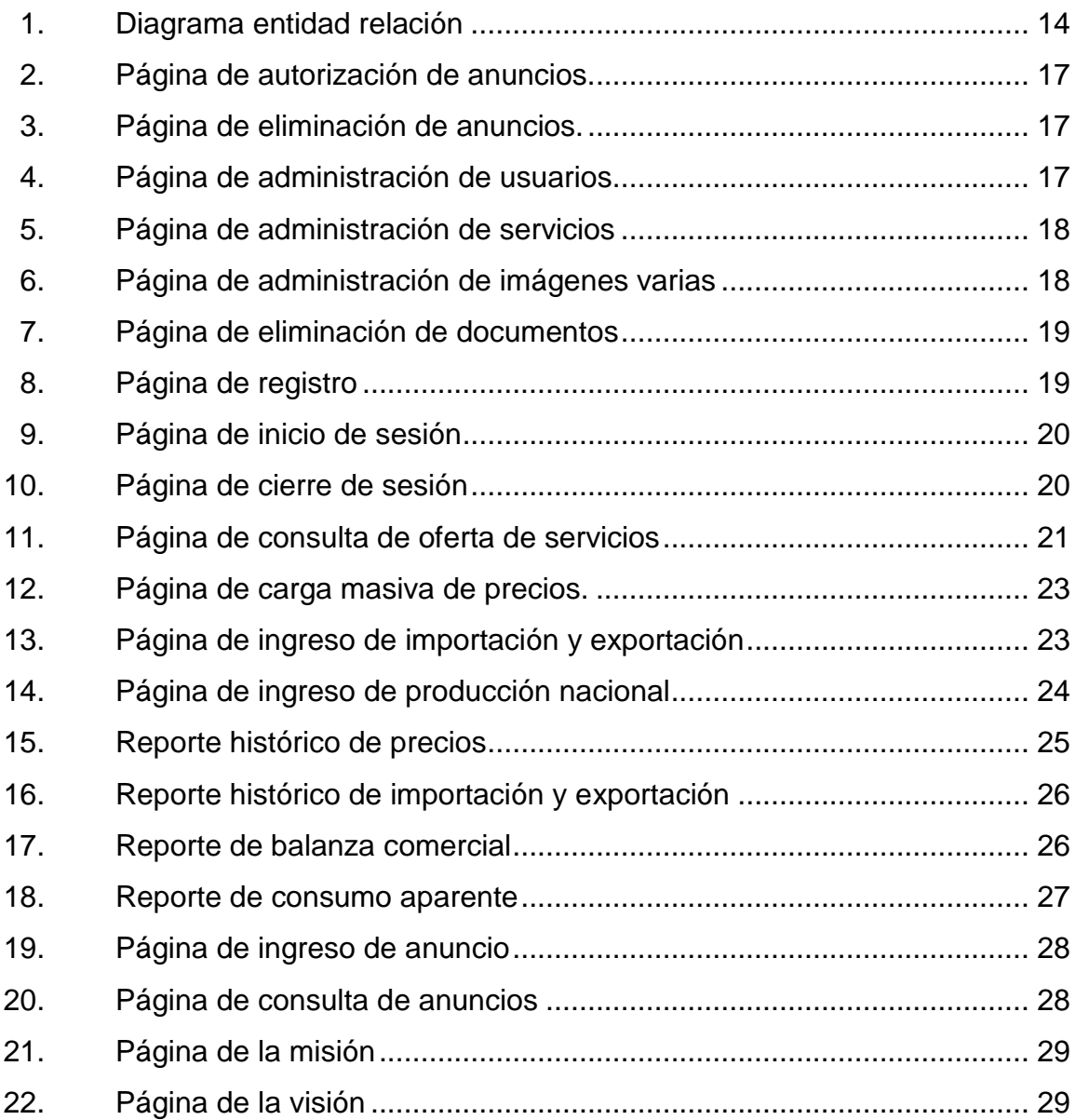

# **TABLAS**

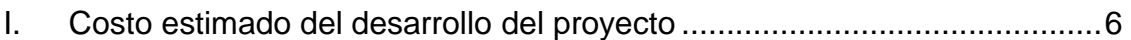

# **LISTA DE SÍMBOLOS**

<span id="page-16-0"></span>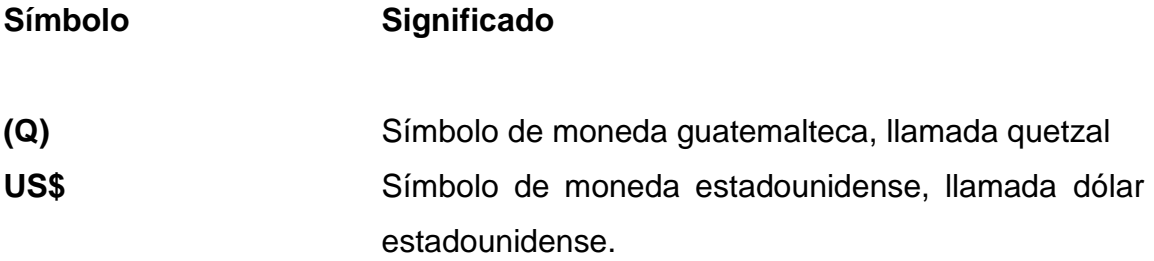

VI

# **GLOSARIO**

<span id="page-18-0"></span>Ajax **Es una técnica para el desarrollo de páginas web** interactivas. **CIF** COSto, seguro y flete, es un término para compra y venta internacional. **EL** Lenguaje de programación de propósito general utilizado principalmente en aplicaciones web de Java. **EPS** Ejercicio Profesional Supervisado. **FOB** Libre a bordo, es una cláusula de comercio internacional. *Framework* Conjunto de conceptos, prácticas y criterios que buscan resolver un problema específico. **GNU GPL** Es una licencia creada por la Free Software Fundation, orientada principalmente para proteger la libre distribución, modificación y uso de software. Su propósito es declarar que el software cubierto por esta licencia es libre.

- **JasperReports** Librería para la creación de informes que tiene la capacidad de presentar en distintos formatos el contenido de los reportes.
- **JavaBean** Componentes de software reutilizables que se puedan manipular visualmente en una herramienta de construcción.
- **JavaServer Faces (JSF)** Es una tecnología y *framework* para aplicaciones Java basadas en web que simplifica el desarrollo de interfaces de usuario en aplicaciones Java EE.
- **Multihilo** La capacidad multihilo, define el como un hardware es capaz de optimizar sus recursos para la administración de varios procesos livianos a la vez.
- **Multiusuario** Es la característica de un sistema operativo, programa de computadora o aplicación para proveer servicios a múltiples usuarios simultáneamente.
- **RDBMS** Sistema de administración de base de datos relacionales.
- Servlet **Es una clase Java que se utiliza para extender la** funcionalidad de un servidor, en otras palabras son programas pequeños que se ejecutan en una instancia web.

### **RESUMEN**

<span id="page-20-0"></span>El Centro de Inteligencia de Mercados pretende hacer pública la información de precios de productos agrícolas que se comercializan en la central de mayoreo de la ciudad capital, para lo cual necesita una herramienta que pueda llegar a la mayoría de productores agrícolas, con el fin primordial de presentar un indicador para la toma de decisiones.

Considerando que la forma de trabajo actual del Centro de Inteligencia de mercados es manual, se solicitó a la Escuela de Ingeniería en Ciencias y Sistemas el apoyo que consta de la asignación de un EPS, con el fin primordial de crear un sitio web que sea capaz de publicar información, documentos y descripción de sus servicios al público en general.

# **OBJETIVOS**

### **General**

Proporcionar un sitio web por medio del cual los agricultores nacionales puedan tomar una mejor decisión.

### **Específicos**

- 1. Prestar el servicio de oferta de productos en el que los usuarios podrán contactar directamente al productor para la adquisición de sus inventarios.
- 2. Ofrecer datos estadísticos con lo que los usuarios puedan tomar decisiones en cuanto al lugar donde más les convenga el vender sus productos o bien dónde comprarlos.
- 3. Presentar un sitio propio del Centro de Inteligencia de Mercados en donde puedan hacer públicos todos sus servicios.

XII

# **INTRODUCCIÓN**

<span id="page-24-0"></span>Actualmente el Centro de Inteligencia de Mercados recaba la información de precios de productos agrícolas comercializados en la Central de Mayoreo en archivos Excel, cuenta con sitio desarrollado por el director del centro en HTML, por lo que para presentar gráficas de tendencia y datos históricos al público se deben tabular dichos datos para convertirlos en información para el usuario final.

El trabajo realizado en el presente EPS intenta cambiar la forma de trabajo del Centro de Inteligencia de Mercados, creando una herramienta por el medio de la cual se podrá hacer una carga masiva de datos tabulados semanalmente, y en forma inmediata poder presentar dichos datos históricos y gráficas de tendencia a los usuarios finales o productores agrícolas.

Además, el sitio creado también presentará de forma pública documentos para el sector estudiantil y profesional, que tengan relevancia con la producción agrícola nacional o estén directamente relacionados a temas de inteligencia de mercados.

# **1. MARCO TEÓRICO**

#### <span id="page-26-1"></span><span id="page-26-0"></span>**1.1. Centro de Inteligencia de Mercados**

El Centro de Inteligencia de Mercados es la entidad encargada de la publicación de indicadores para la toma de decisiones por parte de los agricultores nacionales.

#### **1.1.1. Misión**

<span id="page-26-2"></span>Es ser la unidad institucional de la Facultad de Agronomía que brinde información estratégica sobre mercados y análisis de mercados agrícolas, proporcionando información veraz y oportuna ofreciendo servicios de consultoría, investigación, recolección, análisis y difusión del comportamiento del mercado agrícola y sus tendencias para el agro guatemalteco.

### **1.1.2. Visión**

<span id="page-26-3"></span>Ser el centro regional líder de información, investigación y estrategia de mercados, con carácter social que pueda brindar información, inteligencia de mercados y planteamientos estratégicos a los pequeños y medianos agricultores que componen el agro guatemalteco, comprometido con el desarrollo agrícola del país.

### <span id="page-27-0"></span>**1.2. Captura de requerimientos**

La captura de requerimientos permitirá identificar las necesidades de la institución, para luego proceder a la priorización de las tareas y calendarización de entregables.

# <span id="page-27-1"></span>**1.2.1. Descripciones brindadas por el Centro de Inteligencia de Mercados**

- Administración de documentos
	- o Tesis

En este apartado se cargarán todas las tesis relacionadas al tema de mercadeo y de comercialización. Al cargar cada uno de los archivos, será necesario llenar algunos campos, como lo son: el título, el autor de la publicación, cultivo, municipio, año de publicación y palabras claves. Estos datos, constituyen los campos para el criterio de búsqueda de tesis dentro del sitio web.

o Boletines

En esta parte se usa el mismo criterio de búsqueda que para las tesis, sin embargo, se agregan otros campos como tendencias, consumo aparente, oferta, demanda, exportaciones e importaciones.

2

#### o Revista

Los campos en este caso son: de título, autor, cultivo, año y palabra clave. También pueden incluirse tendencias, consumo aparente, oferta, demanda, exportaciones, importaciones los que podrán llenarse de acuerdo a la información disponible.

o Referencias

Se cargarán todos los libros, documentos, boletines, entre otros, de otras organizaciones o instituciones con contenido relacionado con temas de mercadeo o comercialización. Los campos en este caso son: título, autor, cultivo, año, palabras clave, tipo de fuente, institución.

o Área Curricular

Se cargará el currículo de los docentes y profesionales que trabajan o tienen relación con el Centro de Inteligencia de Mercados, y la subárea de administración. Los campos son: nombre, grado académico, experiencia y temas de interés, mismos que se usarán para el criterio de búsqueda en el sitio.

o Normas fitosanitarias y otras legislaciones

Esta parte incluye los campos de título, autor, cultivo(s), año de publicación, palabras clave y organización.

#### o Legislación internacional

Incluye los campos siguientes: título, autor, cultivo, año, país, regiones, las cuales se usarán para el criterio de búsqueda en el sitio.

#### **Servicios**

o Oferta de servicios

Básicamente está formada por todos aquellos servicios que el Centro de Inteligencia de Mercados puede ofrecer al público interesado.

- Precios
	- o Ingreso de datos

Se espera que los precios de los productos agrícolas puedan ser registrados a diario.

o Consulta de precios

En esta página se presenta el registro histórico de los precios de cada producto registrado. La idea es que pueda aparecerle al visitante una tabla, o una gráfica o bien ambas cosas.

Lo ideal es que desde la misma página se pueda cambiar de cultivo y la fecha del que se quiere ver el registro,

4

automáticamente deberá cambiar la gráfica según la fecha que se haya seleccionado para tal caso.

- Importación y exportación
	- o Ingreso de datos

Para el Ingreso de datos será necesario una lista desplegable para facilitar el ingreso del nombre del cultivo, su respectivo código arancelario, se ingresará también el año y los valores de exportación e importación de ese cultivo, tanto en valores FOB o CIF US\$, como en toneladas métricas, destino de las exportaciones y procedencia de las importaciones (país o países).

o Presentación de datos

Los datos de importación y exportación se podrán buscar tanto por el nombre del cultivo como por el código arancelario del mismo, especificando también el lapso de años que se quiere consultar.

Este registro se presentará junto a la gráfica que muestre el comportamiento histórico de exportaciones e importaciones escogiendo si este se muestra en Valores FOB o TM.

o Balanza comercial

La balanza comercial de un producto agrícola se obtiene restando las exportaciones y el valor de las importaciones. Este dato no se registrará, se calculará automáticamente. Su presentación en la

gráfica será a través de una tabla similar a la de exportaciones e importaciones.

Consumo aparente

El consumo aparente se determina sumando el valor de la producción nacional las importaciones, restándole al resultado el valor de las exportaciones de este producto. Para determinar esta variable es necesario introducir los valores de producción nacional a la base de datos.

o Presentación de información

Los datos a presentar al usuario, en el sitio, serán del consumo aparente. Se mostrará el registro histórico y una gráfica del comportamiento del mismo.

#### <span id="page-31-0"></span>**1.3. Costos**

A continuación se describe el presupuesto aproximado del desarrollo formal del proyecto (tiempo estimado: 3 meses).

#### <span id="page-31-1"></span>Tabla I. **Presupuesto estimado del desarrollo del proyecto**

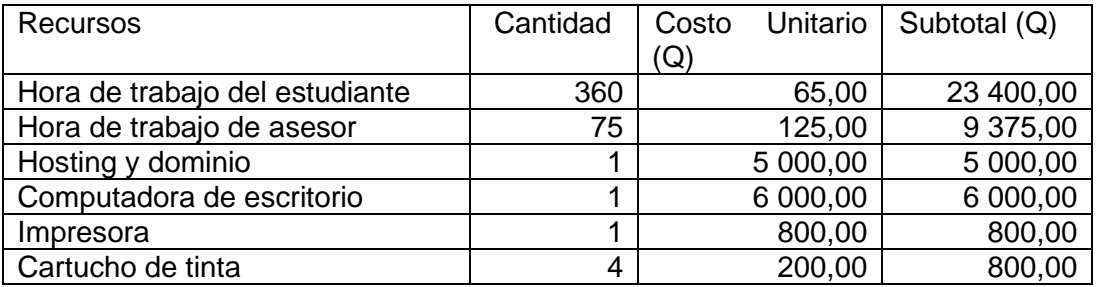

Continuación de la tabla I.

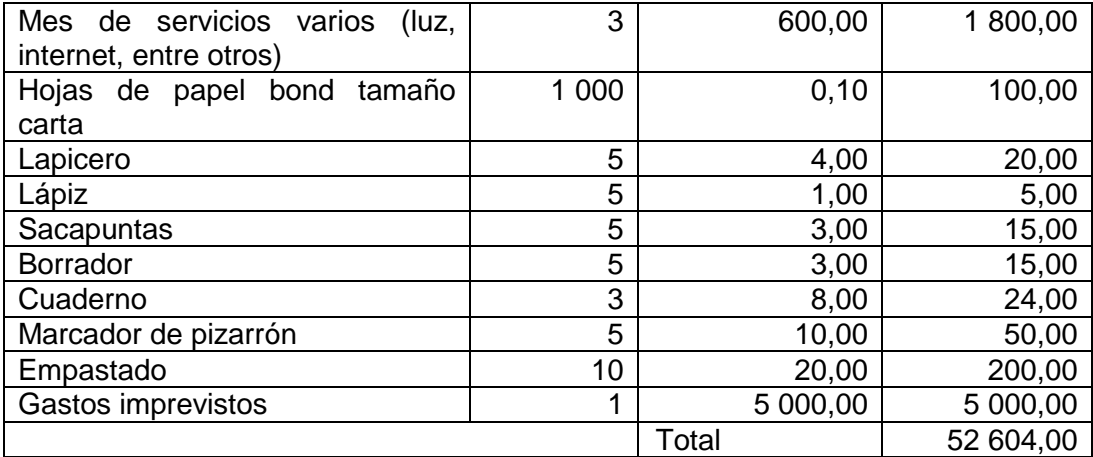

Fuente: elaboración propia.

En la tabla se representan los costos estimados del desarrollo del proyecto.

### <span id="page-32-0"></span>**1.4. Diagnóstico FODA**

Para analizar las distintas variables que afectan el proyecto tanto de forma positiva como de forma negativa, se utiliza la herramienta FODA, con el fin de hacer de conocimiento de los integrantes del Centro de Inteligencia de Mercados de qué forma se podría ver afectado el proyecto de hacer falta alguno de los participantes.

### **1.4.1. Análisis interno**

- <span id="page-33-0"></span> Fortalezas:
	- o El personal del departamento de Inteligencia de Mercados se encuentra comprometido con el proyecto.
	- o Se cuenta con el equipo necesario para la implementación de un servidor y con el espacio necesario para el funcionamiento del sitio web.
	- o Se cuenta con el apoyo del área de infraestructura para la creación de un subdominio para el Centro de Investigación de Mercados.
- Debilidades:
	- o Es un proyecto impulsado por alumnos.
	- o Que el cambio de autoridades atrase el avance del proyecto.

### **1.4.2. Análisis externo**

- <span id="page-33-1"></span> Oportunidades:
	- o El desarrollo del proyecto le brindará la oportunidad al Centro de Inteligencia de Mercados llegar a productores para una mejor toma de decisiones al momento de ofertar su mercadería.
- Amenazas:
	- o De momento se cuenta con información de un solo mercado, puesto que el ingreso para la obtención de la misma es difícil.
	- o No se cuenta con un proceso de obtención de información definido, esto debido a que un estudiante es quien se encuentra involucrado directamente con la administración de la central de mayoreo, por lo que si el estudiante decide retirarse lo puede hacer truncando dicha comunicación.

### <span id="page-34-0"></span>**1.5. Descripción de herramientas**

Las herramientas de desarrollo de un proyecto influyen directamente en el costo del proyecto por lo que las herramientas que se utilizaron para el desarrollo del mismo, y para su despliegue son versiones gratis.

### **1.5.1. Java**

<span id="page-34-1"></span>Java es un lenguaje de programación orientado a objetos, concurrente, con el objetivo primordial que los desarrolladores no tengan que escribir código para las distintas plataformas, y que las aplicaciones funcionen en todos los dispositivos.

### Características:

 Orientado a objetos: la programación orientada a objetos se basa en herencia, abstracción, polimorfismo y encapsulamiento.

- Independencia de plataforma: no es necesario que los programadores tengan que compilar nuevamente las aplicaciones para desplegarlas en los distintos sistemas operativos.
- Recolector de basura: técnica que se encarga de la liberación de memoria, por medio de la destrucción de los objetos que ya no utilizados por la aplicación.

#### **1.5.2. Spring**

<span id="page-35-0"></span>Spring es un *framework* destinado al desarrollo de aplicaciones Java, que centra su funcionalidad en un contenedor de inversión de control, el cual se encarga de proporcionar la configuración y administración de objetos Java, en este caso JavaBean de negocio y JavaBean de manejo de vista, utilizando un método de reflexión, el contenedor se encarga de gestionar el ciclo de vida de dichos objetos.

El contenedor carga mediante anotaciones Java la configuración para cada clase, con lo que Spring puede crear *beans* y brindarlos al momento que se realiza una inyección por medio de una búsqueda de dependencias.

#### **1.5.3. Hibernate**

<span id="page-35-1"></span>Hibernate es una herramienta para el mapeo objeto-relacional que facilita la utilización de clases para el manejo transaccional de las aplicaciones y sus respectivos modelos de datos.

Hibernate brinda la posibilidad de manipulación de datos operando objetos que constan con todas las características de la programación orientada a objetos.

Hibernate convierte los datos definidos en SQL a objetos o tipos del lenguaje de programación Java, el programador ejecuta las distintas operaciones como lo son la inserción, modificación y eliminación sobre los objetos de Java y Hibernate se encarga de la creación de sentencias SQL para su ejecución sobre el rdbms.

### **1.5.4. PrimeFaces**

<span id="page-36-0"></span>.

PrimeFaces es una librería para el manejo de JavaSever Faces (JSF), que se encuentra compuesta por componentes que facilitan el desarrollo de la capa visual de aplicaciones web.

Propiedades principales de PrimeFaces:

- Posee un conjunto de componentes: gráficas, paneles, filtros, entre otros.
- Soporte de Ajax, lo que permite que el desarrollador controle los componentes que desea actualizar y cuáles no.
- <span id="page-36-1"></span>Incorpora componentes para aplicaciones móviles.

#### **1.5.5. Tomcat**

Apache Tomcat también conocido como Tomcat es un contenedor de *servlets* cuya función es la implementación de *servlets* y JavaServer Pages.

Tomcat no es un servidor de aplicaciones pero tiene un motor que le permite el compilar reportes JasperReports, páginas JSP.

Tomcat está escrito en Java por lo que puede ser instalado y configurado en cualquier sistema operativo que tenga una Java *virtual machine* corriendo en su entorno.

La especificación de Tomcat en su versión 7 es capaz de implementar Servlet 3.0, JSP 2.2 y EL 2.2, previene las fugas de memoria y posee código interno muy limpio, esto en comparación con las versionas anteriores.

# **1.5.6. MySql**

<span id="page-37-0"></span>MySql es un gestor de base de datos relacional, multihilo y multiusuario, se encuentra bajo una licencia GNU GPL.

<span id="page-37-1"></span>Gestor de base de datos que permite el manejo de transacciones, consultas, procedimientos almacenados y funciones.

# **2. SOLUCIÓN DEL REQUERIMIENTO**

#### <span id="page-38-0"></span>**2.1. Descripción del proyecto**

Una de las necesidades en el Centro de Inteligencia de Mercados (Cimerca) es tener un portal web, que sirva de información en aspectos de mercado y comercialización a estudiantes, académicos, profesionales, productores y organizaciones para sus oportunas decisiones.

### <span id="page-38-1"></span>**2.2. Diseño de la solución**

El diseño de la solución presenta la arquitectura de software que se empleará para el desarrollo del proyecto.

#### **2.2.1. Capa de vista**

<span id="page-38-2"></span>La capa de vista es quien presenta y solicita información al usuario del sistema. Para el desarrollo de esta capa fue utilizada la librería PrimeFaces en su versión 5.2.

#### **2.2.2. Capa de modelo**

<span id="page-38-3"></span>La capa de modelo contempla el modelo entidad relación, para el almacén de datos se utiliza el rdbms MySql 5.6 en su versión Community.

#### Figura 1. Diagrama entidad relación

<span id="page-39-0"></span>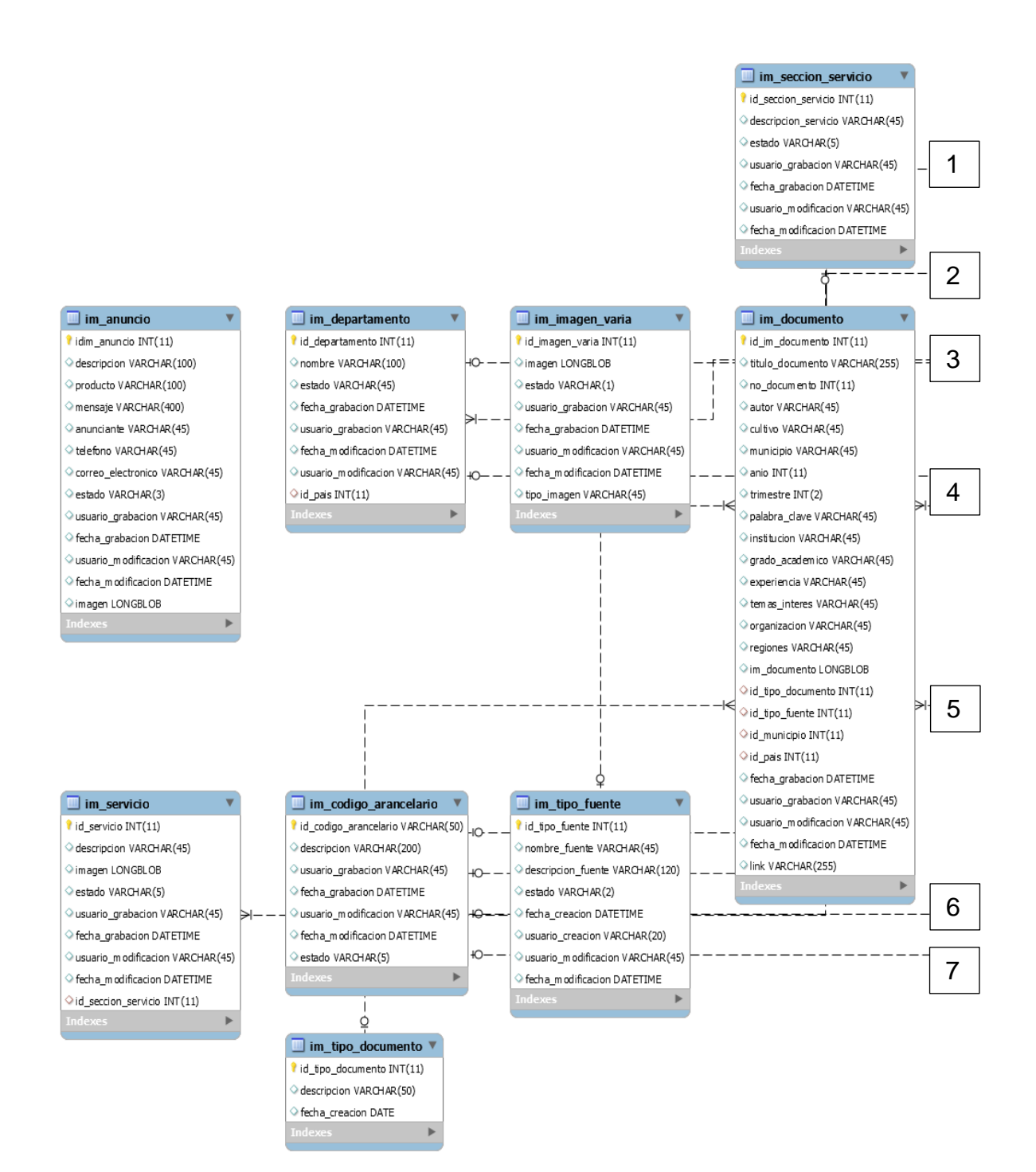

#### Continuación de la figura 1.

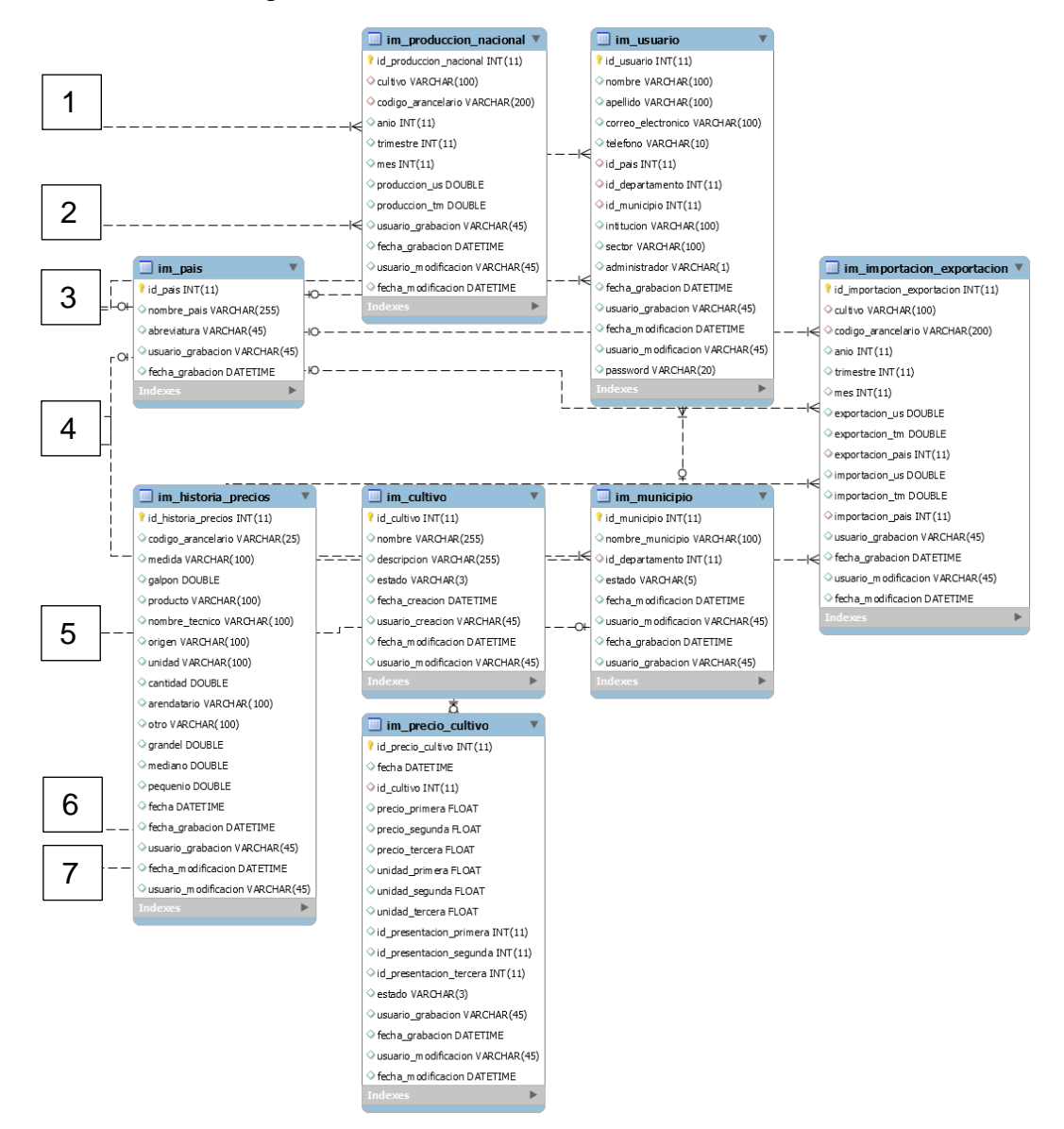

Fuente: elaboración propia, empleando programa MySQL Workbench.

### **2.2.3. Capa de controlador**

<span id="page-40-0"></span>En esta capa se hacen llamados hacia el modelo desde la vista, esta capa fue desarrollada con Java y acompañada con el *api hibernate*.

### <span id="page-41-0"></span>**2.3. Descripción de la solución**

Se detalla lo desarrollado en cada uno de los distintos módulos del proyecto.

#### <span id="page-41-1"></span>**2.3.1. Diseño web**

Se diseñó para un menú web en el cual se presentan todas las opciones:

- Administración
- Registro
- Sesión
- Oferta de servicios
- Precios
- Reportes
- Página del Ingeniero Agrónomo
- <span id="page-41-2"></span>Quiénes somos

#### **2.3.2. Módulo de administración**

Este módulo permite al administrador del sitio publicar los distintos archivos que se pueden hacer públicos entre los que se encuentran: boletines, tesis, referencias, revistas.

Todo esto fue desarrollado con PrimeFaces y sus respectivos manejadores en Java.

<span id="page-42-0"></span>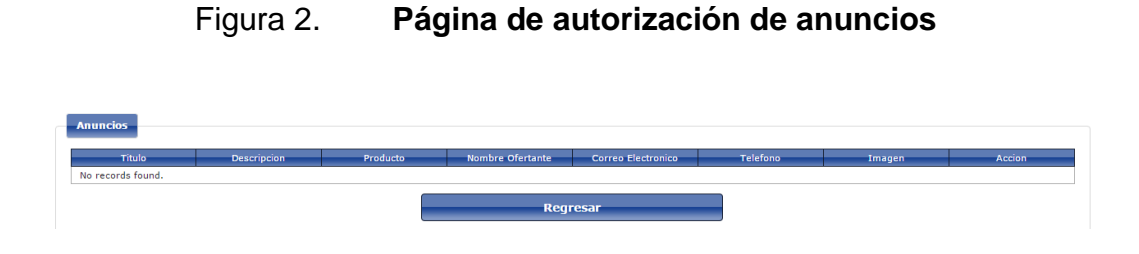

Fuente: elaboración propia, empleando programa Camtasia.

# Figura 3. **Página de eliminación de anuncios**

<span id="page-42-1"></span>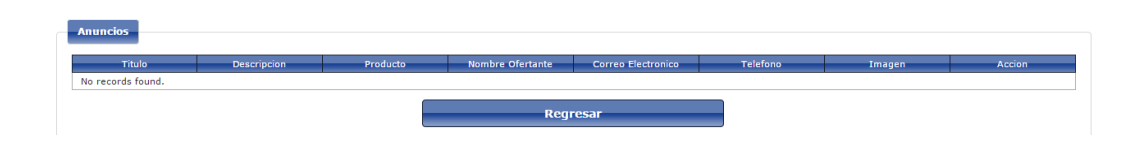

Fuente: elaboración propia, empleando programa Camtasia.

En esta página el administrador del sistema tiene la capacidad de autorizar o bien eliminar los anuncios que son mostrados en la sección Página del Ingeniero Agrónomo.

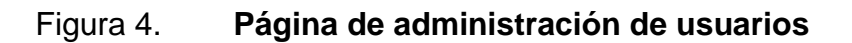

<span id="page-42-2"></span>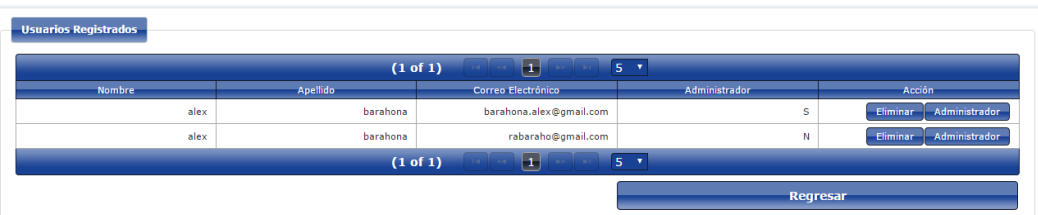

Fuente: elaboración propia, empleando programa Camtasia.

Esta opción permite al administrador convertir en administrador a otro usuario, del mismo modo le permite eliminar algún usuario.

# Figura 5. **Página de administración de servicios**

<span id="page-43-0"></span>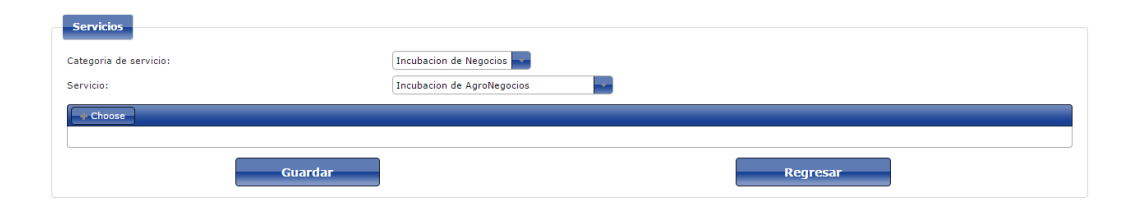

Fuente: elaboración propia, empleando programa Camtasia.

Por medio de esta opción el administrador tiene la capacidad de adjuntar una imagen para cada uno de los servicios que presta el Centro de Inteligencia de Mercados.

## Figura 6. **Página de administración de imágenes varias**

<span id="page-43-1"></span>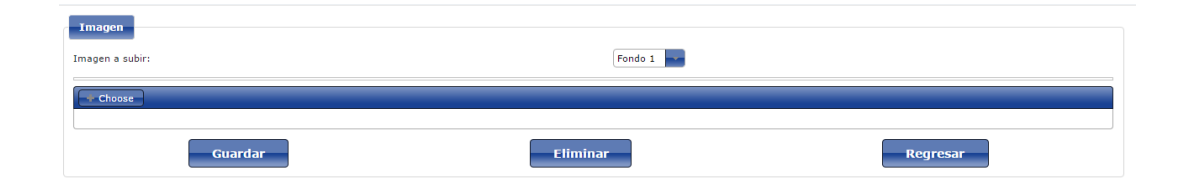

Fuente: elaboración propia, empleando programa Camtasia.

Con esta opción el administrador tiene la capacidad de personalizar las imágenes de fondo, misión y visión del sitio.

### Figura 7. **Página de eliminación de documentos**

<span id="page-44-1"></span>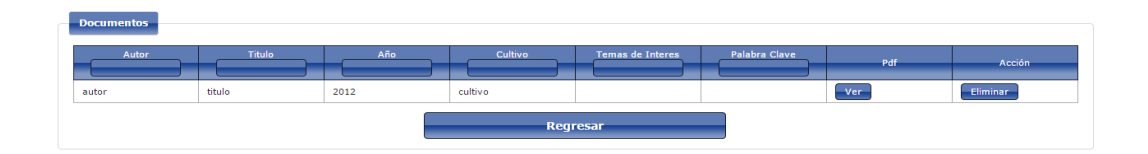

Fuente: elaboración propia, empleando programa Camtasia.

Con esta opción el administrador tiene la capacidad de eliminar los documentos que fueron cargados al sitio, por medio de las opciones de subir boletín, tesis, currículo, entre otras.

### **2.3.3. Módulo de registro**

<span id="page-44-0"></span>El módulo de registro permite que las personas se puedan registrar en el sitio del Centro de Inteligencia de Mercados.

<span id="page-44-2"></span>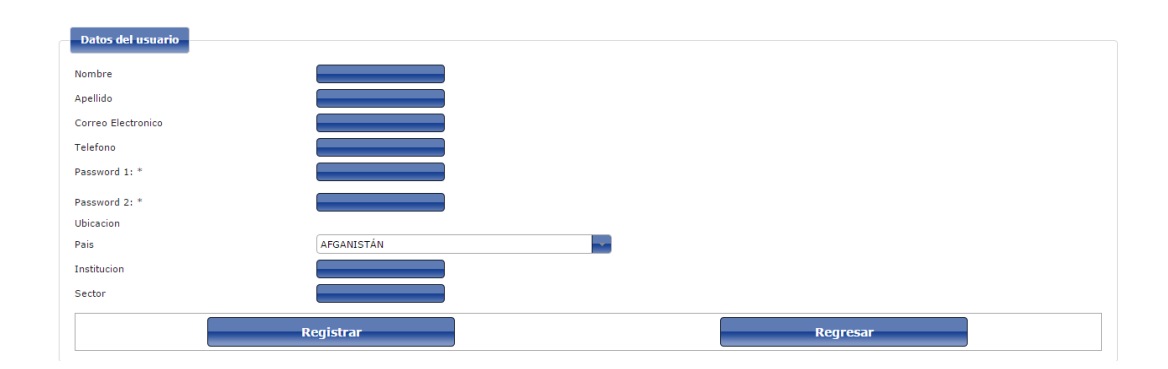

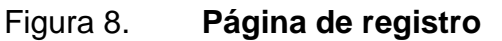

Fuente: elaboración propia, empleando programa Camtasia.

### <span id="page-45-0"></span>**2.3.4. Módulo de Sesión**

<span id="page-45-1"></span>Permite que los usuarios registrados puedan ingresar al sitio.

**Iniciar Sesión** Usuario Password Ingresar Cancelar

Figura 9. **Página de inicio de sesión** 

Fuente: elaboración propia, empleando programa Camtasia.

<span id="page-45-2"></span>Esta pantalla solicita que el usuario ingrese su usuario y su contraseña, en el sitio existen opciones que son únicamente de acceso a usuarios registrados.

Figura 10. **Página de cierre de sesión** 

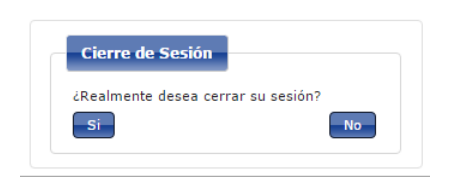

Fuente: elaboración propia, empleando programa Camtasia.

Esta opción permite que los usuarios registrados cierren su sesión en el sitio web del Centro de Inteligencia de Mercados.

## **2.3.5. Módulo de oferta de servicios**

<span id="page-46-0"></span>En este módulo el Centro de Inteligencia de Mercados puede ofrecer sus distintos servicios de forma gráfica.

### <span id="page-46-1"></span>Oferta de Servicios Incubacion de Negocios Categoria del servicio Capacitacion y Asesoria en Agronegocios Regresar Servicio ¿Sabes cómo incubar snie Toma la decisión de emprender tu propia empresa. Si aún no tienes una idea de lo que quieres hacer, los expertos te ayudaran a dar forma a tus aspiraciones

## Figura 11. **Página de consulta de oferta de servicios**

Fuente: elaboración propia, empleando programa Camtasia.

El Centro de Inteligencia de Mercados ofrece los siguientes servicios:

- **·** Incubación de negocios
	- o Incubación de agronegocios
	- o Capacitación y asesoría en agronegocios
	- o Búsqueda de financiamiento
	- o Contactos con inversionistas
	- o Ferias de negocios
	- o Consultorías de mercados
	- o Contactos con Angeles Business
- *Marketing* y comercialización: capacitación y asesoría en:
	- o *Marketing* normal y digital
	- o Estudio de mercado
	- o Campaña de expectativa
	- o Campaña de mercado
	- o Imagen corporativa
	- o Campañas de mercadeo imagen, marca y diseño
	- o Plan de negocios
	- o Formulación de proyectos
	- o *Marketing* en redes sociales
- Gestiones administrativas: capacitación y asesoría en los siguientes tópicos:
	- o Registro de marca
	- o Registro de patente
	- o Publicidad
	- o Contabilidad
	- o Creación de empresas individual o sociedades
	- o Inventario y facturación
	- o Alquiler de espacio físico y oficinas virtuales
	- o Recursos humanos
	- o Administración y gerencia
	- o Herramientas gerenciales

### **2.3.6. Módulo de precios**

<span id="page-47-0"></span>Presenta las opciones para que el administrador ingrese los precios recabados en la central de mayoreo y valores de importación y exportación.

<span id="page-48-0"></span>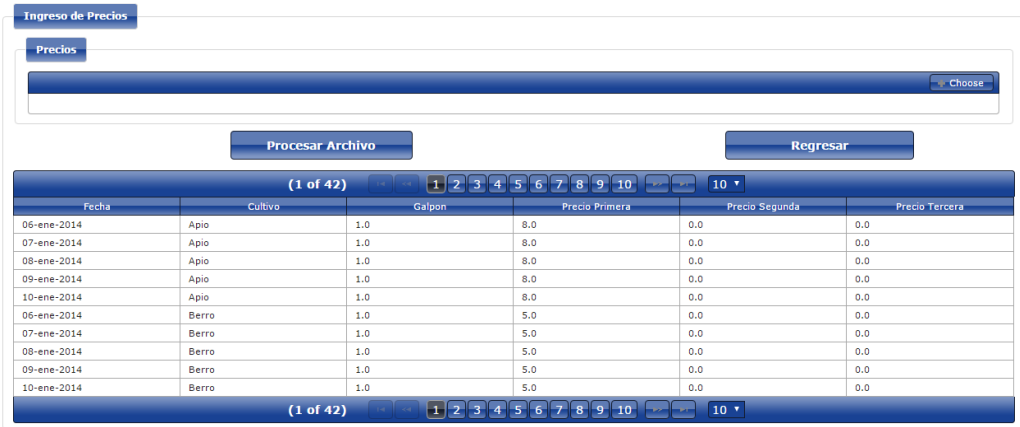

# Figura 12. **Página de carga masiva de precios**

Fuente: elaboración propia, empleando programa Camtasia.

Esta opción permite la carga de un archivo de Excel que contenga el registro semanal de los precios de productos agrícolas.

### <span id="page-48-1"></span>Figura 13. **Página de ingreso de importación y exportación**

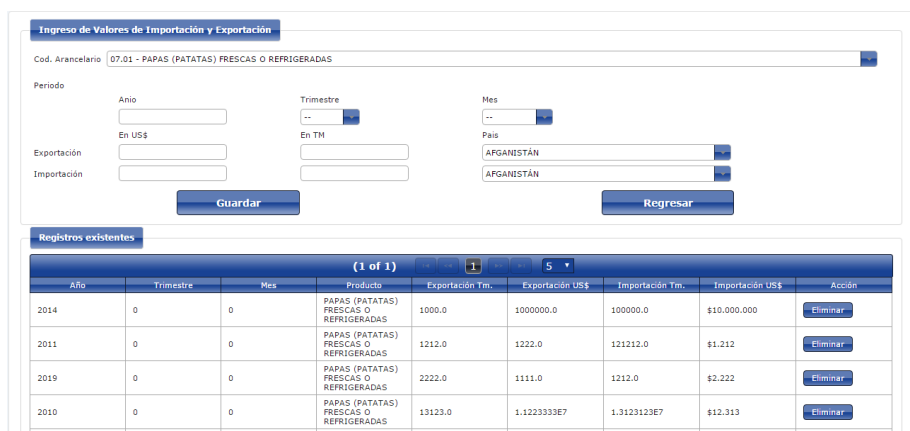

Fuente: elaboración propia, empleando programa Camtasia.

Esta opción permite la carga de información de importación y exportación de productos agrícolas de forma anual, trimestral y mensual.

Además, brindando la opción de eliminación de registros si en algún caso están errados.

<span id="page-49-0"></span>

|                             | Cod. Arancelario   07.01 - PAPAS (PATATAS) FRESCAS O REFRIGERADAS |                  |                                                            |                  |                 |          |
|-----------------------------|-------------------------------------------------------------------|------------------|------------------------------------------------------------|------------------|-----------------|----------|
| Periodo                     |                                                                   |                  |                                                            |                  |                 |          |
|                             | Anio                                                              |                  | Trimestre                                                  |                  | Mes             |          |
|                             |                                                                   |                  |                                                            |                  |                 |          |
|                             | En US\$                                                           |                  | En TM                                                      |                  |                 |          |
| Producción                  |                                                                   |                  |                                                            |                  |                 |          |
|                             | <b>Guardar</b>                                                    |                  |                                                            |                  | <b>Regresar</b> |          |
|                             |                                                                   |                  |                                                            |                  |                 |          |
|                             |                                                                   |                  |                                                            |                  |                 |          |
| <b>Registros existentes</b> |                                                                   |                  |                                                            |                  |                 |          |
|                             |                                                                   |                  |                                                            |                  |                 |          |
|                             |                                                                   | (1 of 1)         | $\vert \mathbf{1} \vert$                                   | $5 - 7$          |                 |          |
| Año                         | Trimestre                                                         | Mes <sup>-</sup> | Producto                                                   | Importación US\$ | Exportación Tm. | Acción   |
| 2014                        | $\circ$                                                           | $\bullet$        | <b>PAPAS (PATATAS)</b><br>FRESCAS O<br>REFRIGERADAS        | \$1,000,000      | 10.000          | Eliminar |
| 2011                        | $\circ$                                                           | ٥                | PAPAS (PATATAS)<br><b>FRESCAS O</b><br><b>REFRIGERADAS</b> | \$21.212.222     | 12.122.121      | Eliminar |
| 2010                        | $\circ$                                                           | $\circ$          | PAPAS (PATATAS)<br><b>FRESCAS O</b><br><b>REFRIGERADAS</b> | \$1              | $\overline{2}$  | Eliminar |

Figura 14. **Página de ingreso de producción nacional**

Fuente: elaboración propia, empleando programa Camtasia.

Esta opción permite la carga de valores de producción nacional en períodos anual, trimestral y mensual, también brindando la opción de eliminar un registro de encontrarse anómalo.

### <span id="page-50-0"></span>**2.3.7. Módulo de reportes**

Contiene los reportes públicos:

<span id="page-50-1"></span>Reporte histórico de precios.

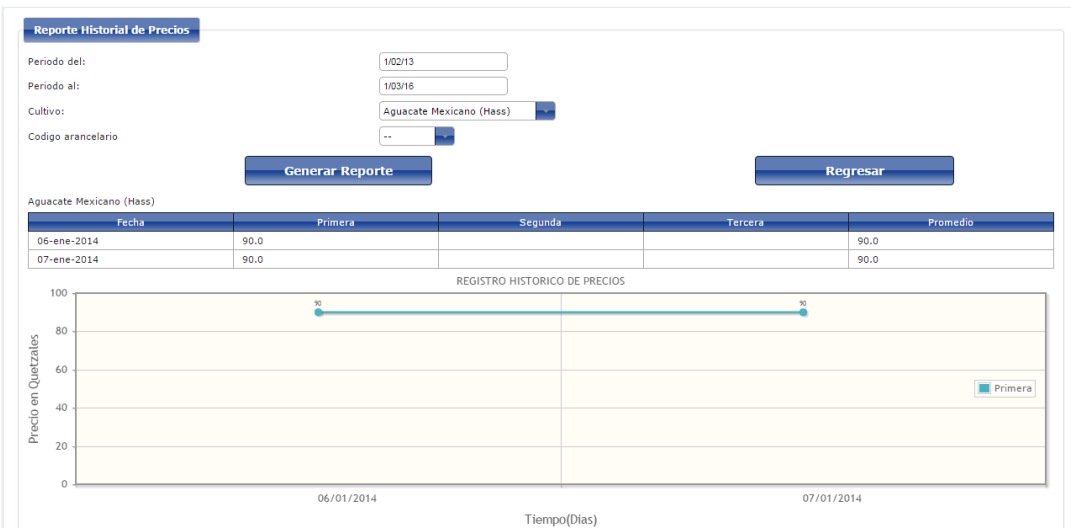

Figura 15. **Reporte histórico de precios**

Fuente: elaboración propia, empleando programa Camtasia.

El reporte presenta una gráfica de precios a lo largo del tiempo, los parámetros de reporte son: período del, período al y selección el producto que se desea consultar.

<span id="page-51-0"></span>Reporte histórico de importación y exportación

|                                                                                                    |                  | Exportacion          |              | Exportacion   |                                                |  |
|----------------------------------------------------------------------------------------------------|------------------|----------------------|--------------|---------------|------------------------------------------------|--|
| Fecha                                                                                                    | Valor FOB        | <b>TH</b>            |              | Valor FOR     | <b>TM</b>                                      |  |
| 2014                                                                                                    | 1,000,000.00     | 1.000.00             |              | 10.000.000.00 | 100,000.00                                     |  |
| 2011                                                                                                    | 1,222.00         |                      | 1,212.00     |               | 121,212.00                                     |  |
| 2019<br>1,111.00                                                                                                  |                  | 2,222.00             | 2,222.00     |               | 1,212.00                                       |  |
| 2010                                                                                                    | 11,223,333.00    | 13,123.00            | 12,313.00    |               | 13,123,123.00                                  |  |
| 12.00<br>2009                                                                                                    |                  | 123.123.00           | 123.123.00   |               | 123, 123, 00                                   |  |
| 2008                                                                                                    | 123,123,123.00   | 132,123,123.00       | 1,321,231.00 |               | 1,321,231.00                                   |  |
| 120000000<br>100000000<br>8<br>80000000<br>$\overline{\mathbf{x}}$<br>Valores<br>60000000<br>40000000<br>20000000 | 1021231<br>15333 | <b>TITZEES</b><br>mi | 1233         | 1000000       | Importaciones<br>Exportaciones<br>$_{\rm HII}$ |  |
| o                                                                                                    |                  |                      | 2011         | 2014          | 2019                                           |  |

Figura 16. **Reporte histórico de importación y exportación**

Fuente: elaboración propia, empleando programa Camtasia.

El reporte presenta información anual de importación y exportación mediante la selección de un producto agrícola.

<span id="page-51-1"></span>Reporte de balanza comercial

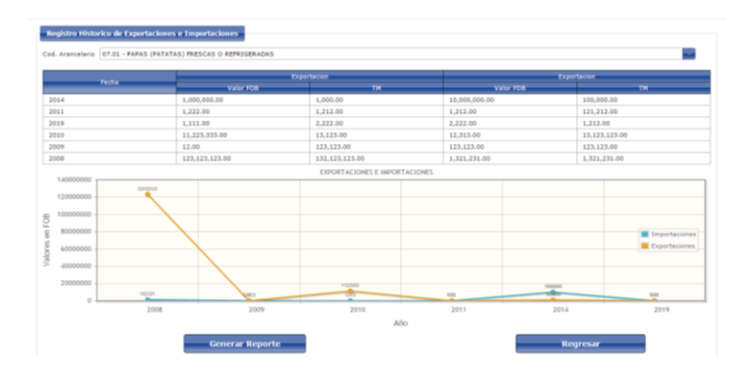

Figura 17. **Reporte de balanza comercial**

Fuente: elaboración propia, empleando programa Camtasia.

En este reporte se muestra la diferencia entre lo importado, lo exportado y como resultado se obtiene la balanza comercial.

Reporte de consumo aparente

<span id="page-52-1"></span>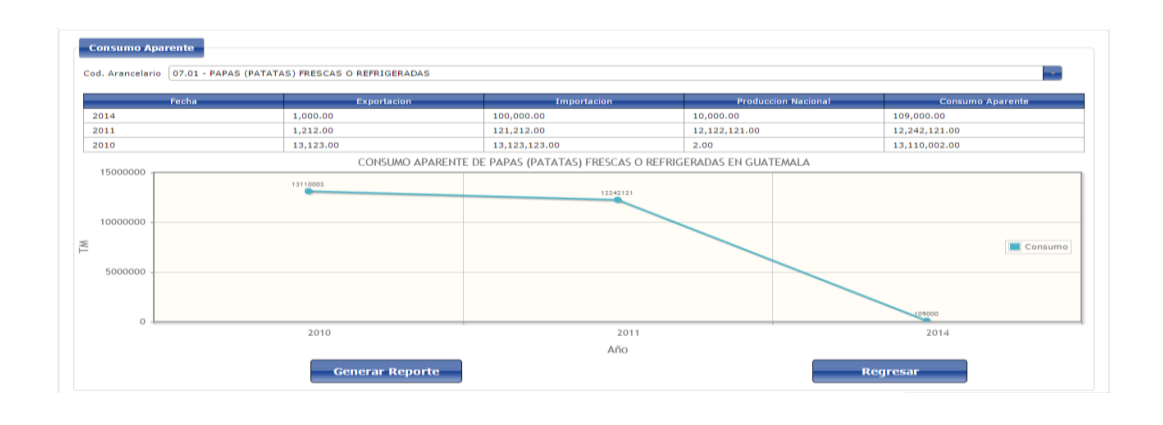

Figura 18. **Reporte de consumo aparente**

Fuente: elaboración propia, empleando programa Camtasia.

El consumo aparente se define como la diferencia entre lo exportado y lo importado a lo cual se le agrega lo producido en el país.

## **2.3.8. Módulo de Página el Ingeniero Agrónomo**

<span id="page-52-0"></span>Presenta la funcionalidad de anuncios para los usuarios públicos y publicar anuncio para los usuarios registrados.

### Figura 19. **Página de ingreso de anuncio**

<span id="page-53-0"></span>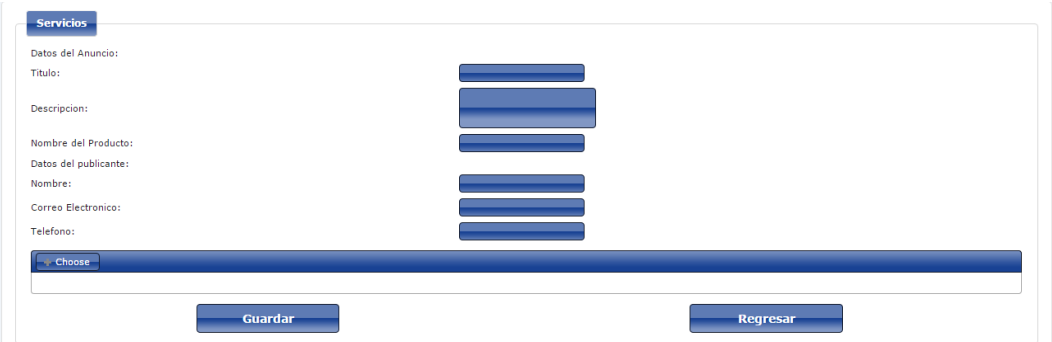

Fuente: elaboración propia, empleando programa Camtasia.

Esta página permite enviar la solicitud de publicación de un anuncio en la página del Ingeniero Agrónomo, la cual tendrá que ser aprobada por el administrador de sistema.

El usuario que desee publicar un anuncio se encuentra obligado a adjuntar una imagen del producto que ofrecerá.

<span id="page-53-1"></span>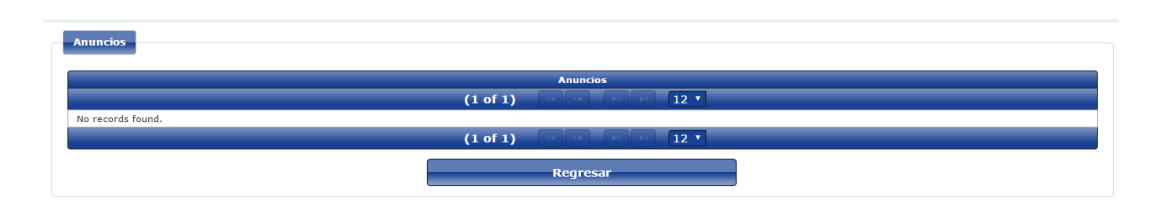

Figura 20. **Página de consulta de anuncios**

Fuente: elaboración propia, empleando programa Camtasia.

En esta opción los usuarios podrán consultar los anuncios que se encuentren aprobados por el administrador, de modo que podrán contactar a los ofertantes directamente.

### **2.3.9. Módulo de Quiénes somos**

<span id="page-54-1"></span><span id="page-54-0"></span>Tiene las opciones de misión y visión del Centro de Inteligencia de Mercados.

Figura 21. **Página de la misión** 

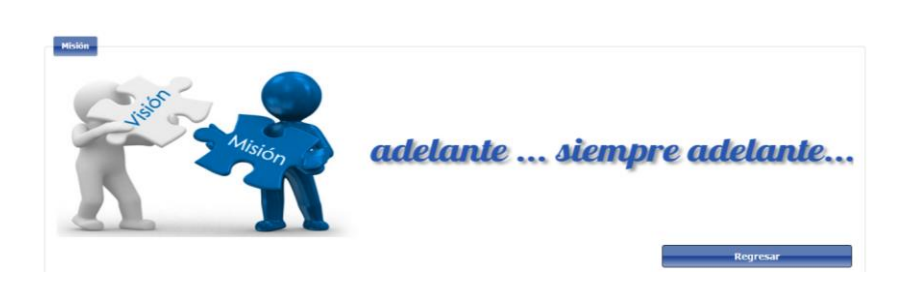

Fuente: elaboración propia, empleando programa Camtasia.

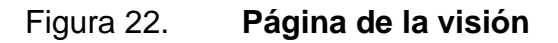

<span id="page-54-2"></span>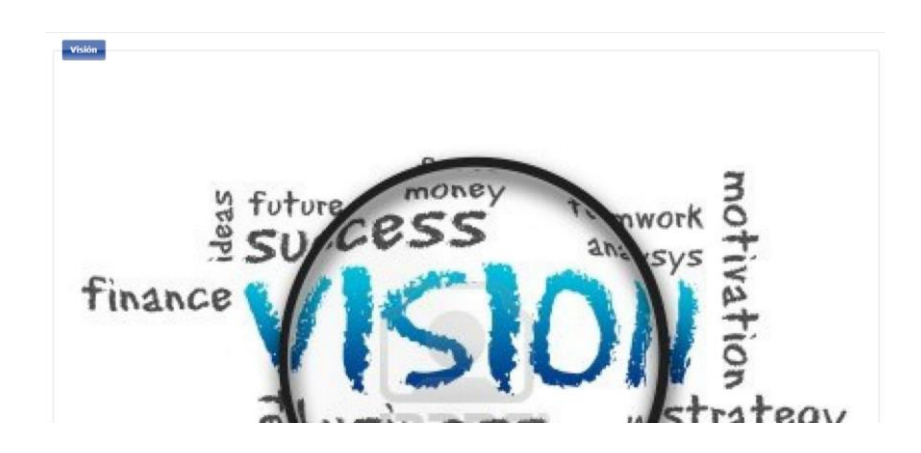

Fuente: elaboración propia, empleando programa Camtasia.

Ambas opciones de misión y visión presentarán en forma de imagen, la misión y visión del Centro de Inteligencia de Mercados.

# **3. ENSEÑANZA APRENDIZAJE**

<span id="page-56-0"></span>Capacitar al personal involucrado en el proyecto sobre el uso de los distintos módulos del sitio del Centro de Inteligencia de Mercados.

#### <span id="page-56-1"></span>**3.1. Capacitación**

Se consensuó una capacitación general a todos los jefes de los distintos departamentos de la Facultad de Agronomía, se realizó la convocatoria pero por distintos motivos solamente el jefe del Centro de Inteligencia de Mercados pudo asistir.

# <span id="page-56-2"></span>**3.1.1. Capacitación al jefe del Centro de Inteligencia de Mercados**

Se realizó una sesión de 2 horas en la que se explicó paso a paso la administración del sistema y luego se le crearon usuarios para que pudieran ingresar y poder familiarizarse con las opciones y del mismo modo pudieran presentar dudas, las cuales se resolverían en alguna reunión a la cual tendrían que hacer la convocatoria.

#### **3.1.2. Capacitación a alumnos de la Facultad de Agronomía**

<span id="page-56-3"></span>Se realizó una presentación de 2 horas en la que se explica paso a paso el cómo se cargan los archivos y como se crean registros de precios, importación y exportación y producción nacional, además, también se les dio una inducción para la interpretación de las gráficas que el sistema puede

genera esto con el apoyo del Ing. Agrónomo Byron Zúñiga, con el fin primordial que los alumnos le colaboren al mantenimiento del sitio.

# **CONCLUSIONES**

- <span id="page-58-0"></span>1. El nuevo sitio web del Centro de Inteligencia de Mercados, vendrá a facilitar el trabajo del director de dicho centro, y brindará la posibilidad a los productores agrícolas de mantenerse actualizados con respecto a los precios manejados en la central de mayoreo.
- 2. La automatización de la tabulación de datos reduce considerablemente el tiempo en que los trabajadores del Centro de Inteligencia de Mercados pueden hacer llegar al usuario final datos estadísticos, para la mejor toma de decisiones.
- 3. En la forma que la información ingresada aumente, esta podrá ser utilizada por medio de herramientas de inteligencia de negocios, para hacer predicciones o bien encontrar algunos indicadores.

# **RECOMENDACIONES**

- <span id="page-60-0"></span>1. Para que el nuevo sitio web del Centro de Inteligencia de Mercados tenga el alcance visualizado por el administrador, este tendrá que mantener actualizada la información que en él se presenta.
- 2. Nunca dejar que el sitio web del Centro de Inteligencia de Mercados se quede sin un administrador, porque el trabajo principal de este será velar que la información siga fluyendo desde la central de mayoreo hacia el Centro de Inteligencia de Mercados.
- 3. Para evitar la problemática de hacer público un sitio web como servicio de la Facultad de Agronomía, se recomienda a los futuros estudiantes que deseen realizar sus EPS en dicha dependencia de la Universidad, abocarse directamente al Departamento de Cómputo y trabajar en paralelo no solo con el asesor del proyecto sino también con el director de dicho centro.

# **BIBLIOGRAFÍA**

- <span id="page-62-0"></span>1. *AJAX*. [en línea]. <https://es.wikipedia.org/wiki/AJAX>. [Consulta: 6 de marzo de 2016].
- 2. *CIF.* [en línea]. <https://es.wikipedia.org/wiki/Cost\_insurance\_ and\_freight>. [Consulta: 6 de marzo de 2016].
- 3. *EL*. [en línea]. <https://es.wikipedia.org/wiki/Expression\_Language>. [Consulta: 6 de marzo de 2016].
- 4. *FOB*. [en línea]. <https://es.wikipedia.org/wiki/Free on board>. [Consulta: 6 de marzo de 2016].
- 5. *Hibernate*. [en línea]. <https://es.wikipedia.org/wiki/Hibernate>. [Consulta: 6 de marzo de 2016].
- 6. *JasperReports*. [en línea]. <https://es.wikipedia.org/wiki/JasperReports>. [Consulta: 6 de marzo de 2016].
- 7. *Modelo Vista Controlador*. [en línea]. <https://es.wikipedia.org/wiki/ Modelo-vista-controlador>. [Consulta: 6 de marzo de 2016].
- 8. *Multihilo*. [en línea]. <https://es.wikipedia.org/wiki/Multihilo>. [Consulta 6 de marzo de 2016].
- 9. *Multiusuario*. [en línea]. <https://es.wikipedia.org/wiki/Multiusuario>. [Consulta: 6 de marzo de 2016].
- 10. *MySql*. [en línea]. <https://es.wikipedia.org/wiki/MySQL>. [Consulta: 6 de marzo de 2016].
- 11. *PrimeFaces*. [en línea]. <https://es.wikipedia.org/wiki/PrimeFaces>. [Consulta: 6 de marzo de 2016].
- 12. *RDBMS*. [en línea]. <https://en.wikipedia.org/wiki/Relational\_database\_ management\_system>. [Consulta: 6 de marzo de 2016].
- 13. *Servlet*. [en línea]. <https://es.wikipedia.org/wiki/Java\_Servlet>. [Consulta: 6 de marzo de 2016].
- 14. *Spring Framework*. [en línea]. <https://es.wikipedia.org/wiki/Spring\_ Framework>. [Consulta: 6 de marzo de 2016].